# TJEK og ret oplysninger i CHR-registeret

Hvis du er i tvivl om dine oplysninger i CHR-registeret er rigtige kan du altid tjekke dem på følgende hjemmeside adresse:

[https://chr.fvst.dk/chri/faces/frontpage?\\_adf.ctrl-state=3812d2l6v\\_3](https://chr.fvst.dk/chri/faces/frontpage?_adf.ctrl-state=3812d2l6v_3)

Så kommer det her billede frem:

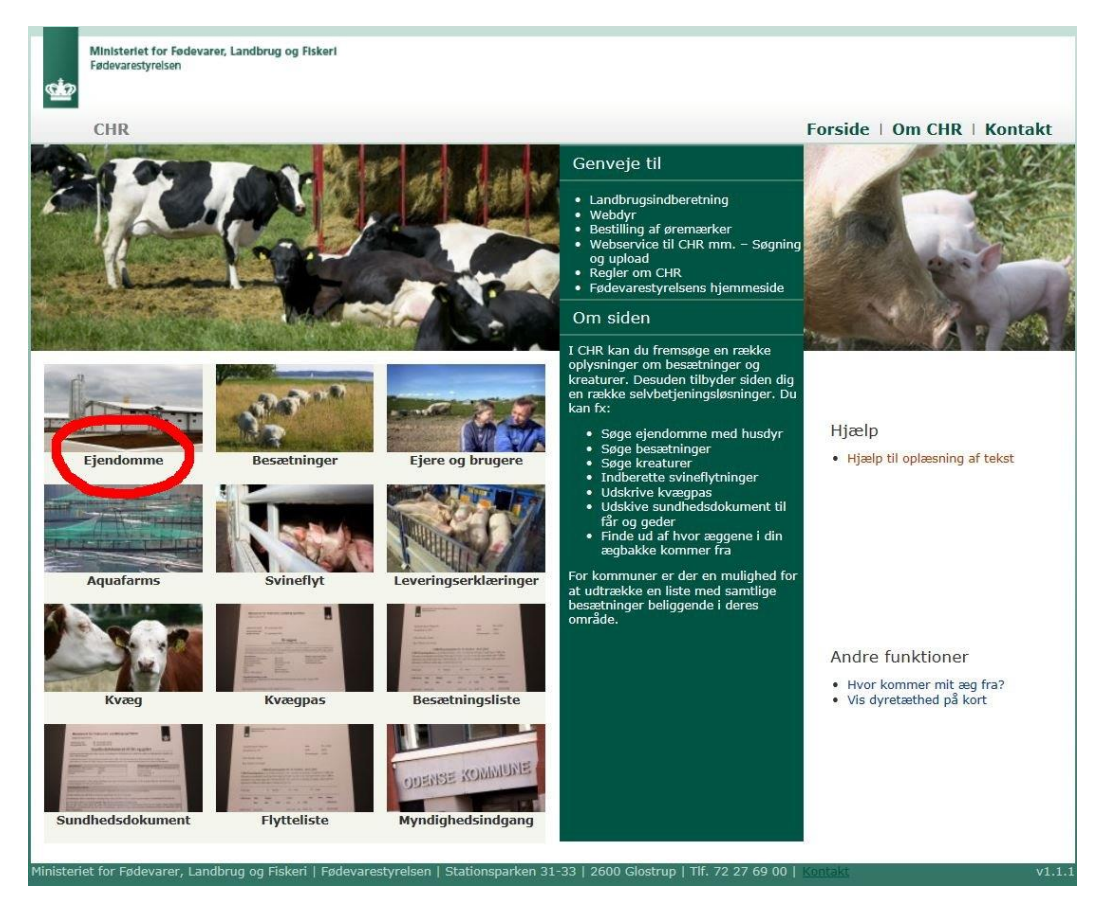

Tryk på **EJENDOM.** (markeret med en rød cirkel)

## Så kommer dette skærmbillede frem:

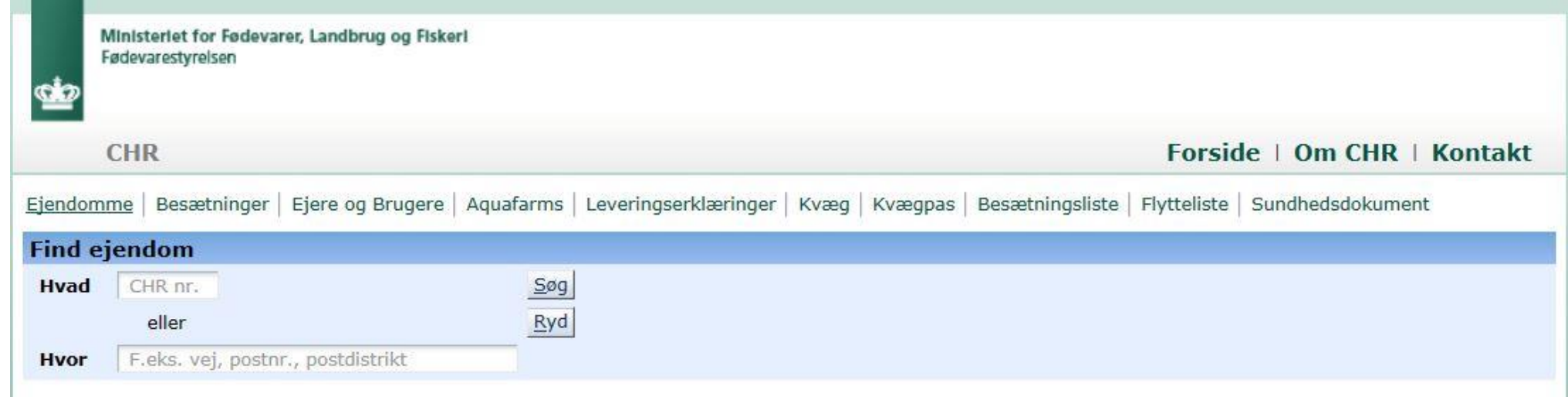

## Tast dit **CHR-nummer**

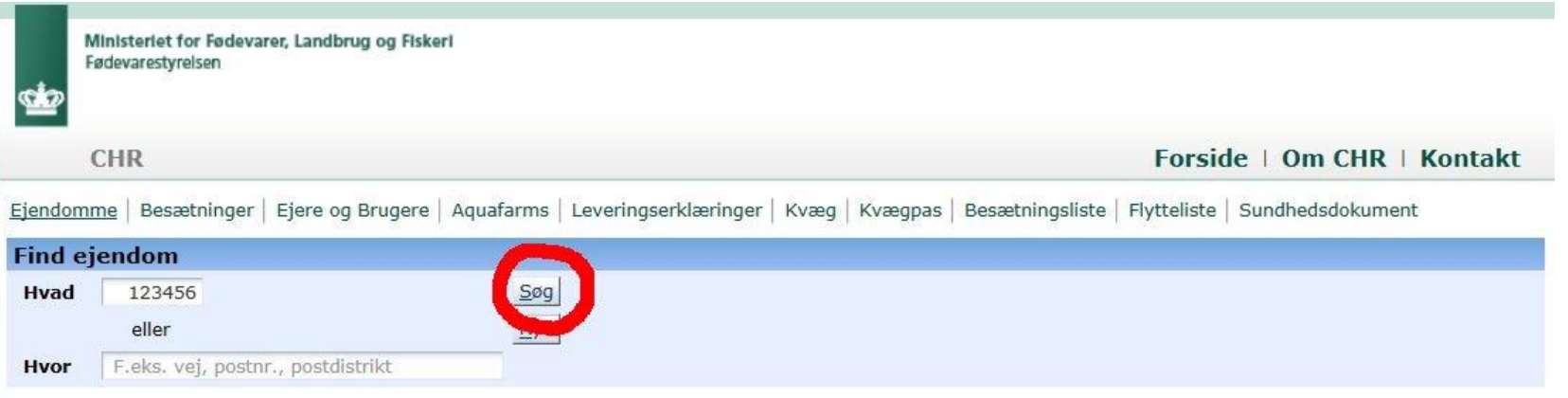

og tryk **Søg** eller hvis du ikke kan huske dit CHR-nummer,

## så tast din **adresse** og **postnr**

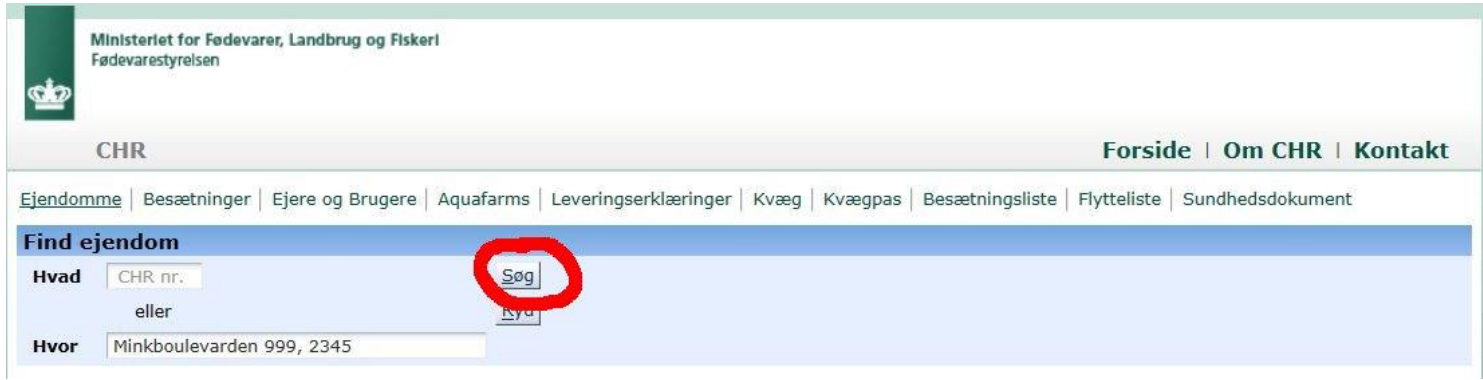

# og tryk på **søg**. Så kommer det her skærmbillede frem:

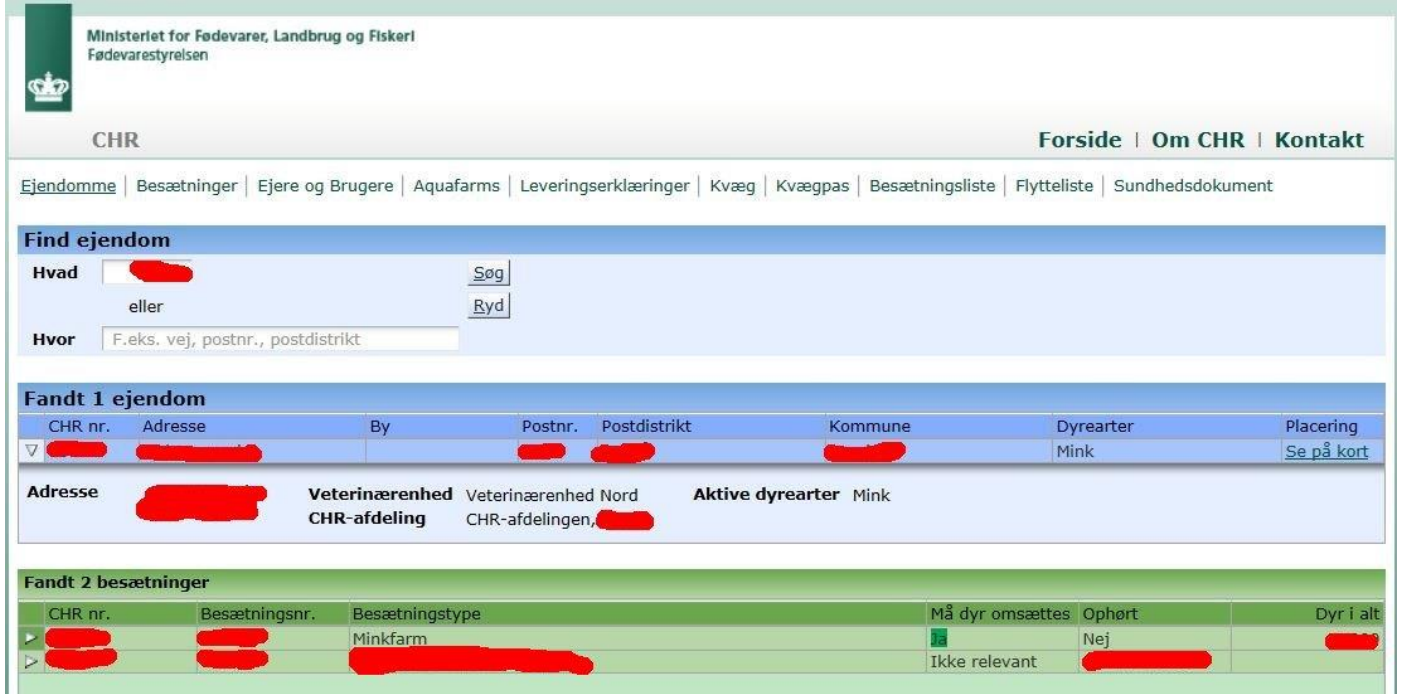

Her kan man se CHR-nummer, adresse på farmen, og hvilke slags der er på denne adresse. Tryk på **PILEN** ud for det du vil mere om – her **MINKFARM**

Så kommer følgende billede frem:

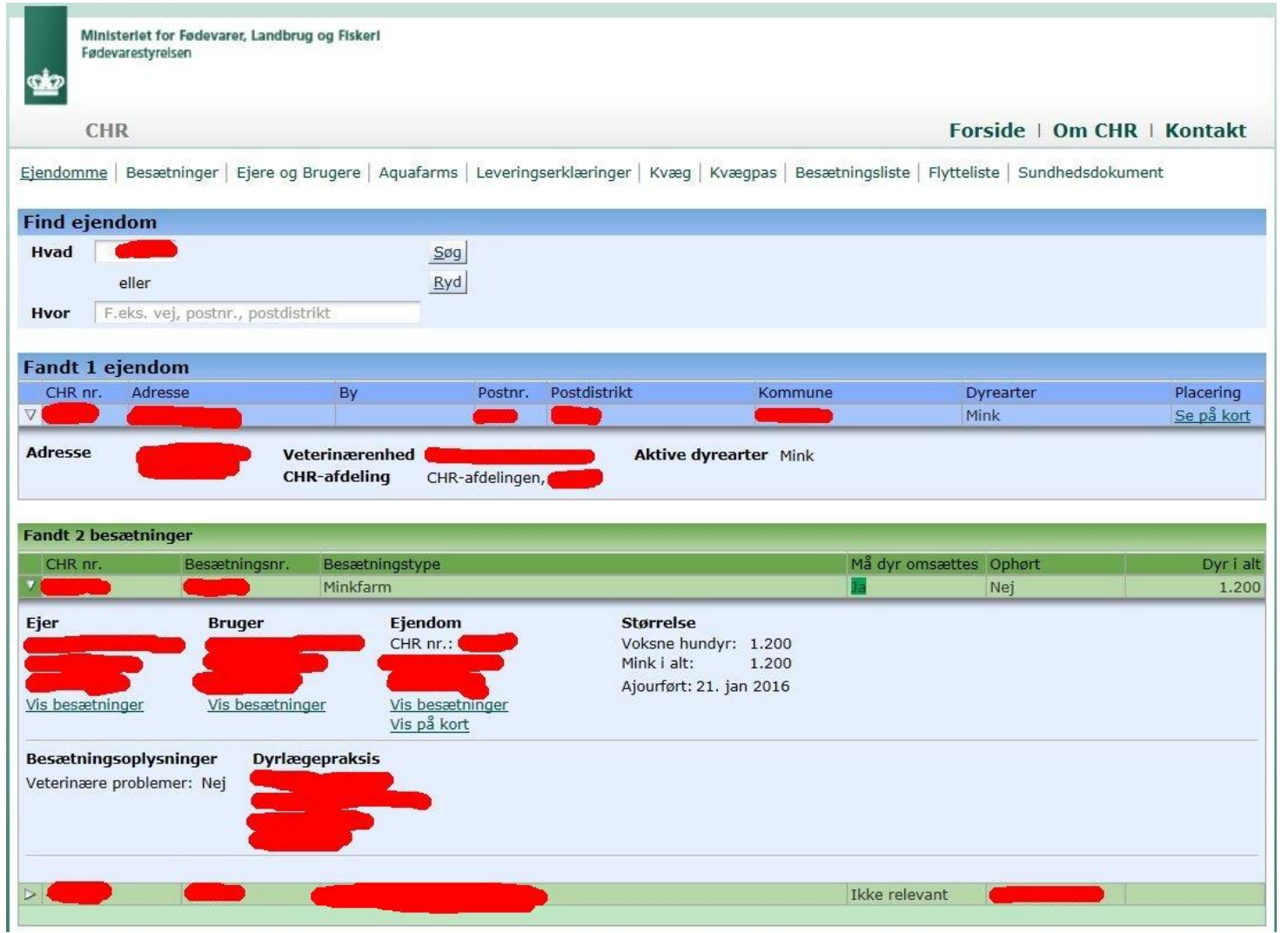

Det fremgår, hvad der er af dyr – **MEN** – der er en **fejl**. Der står **1200** ud for **Voksne hundyr** og **1200** ud for **Mink i alt**.

- Men hvad skal der da stå ?????
	- 1) Vi ved, at **1200 tæver** er korrekt.
	- 2) Vi ved, at der gennemsnitlig på denne farm fødes 5,5 hvalp pr. tæve = 6600 hvalpe
	- 3) Ud for **Voksne hundyr** skal der fortsat stå **1200**
	- 4) Ud for **Mink i alt** skal der stå: 1200+6600 = **7800**

Så når det er rettet, vil der står som vist på det følgende skærmbillede:

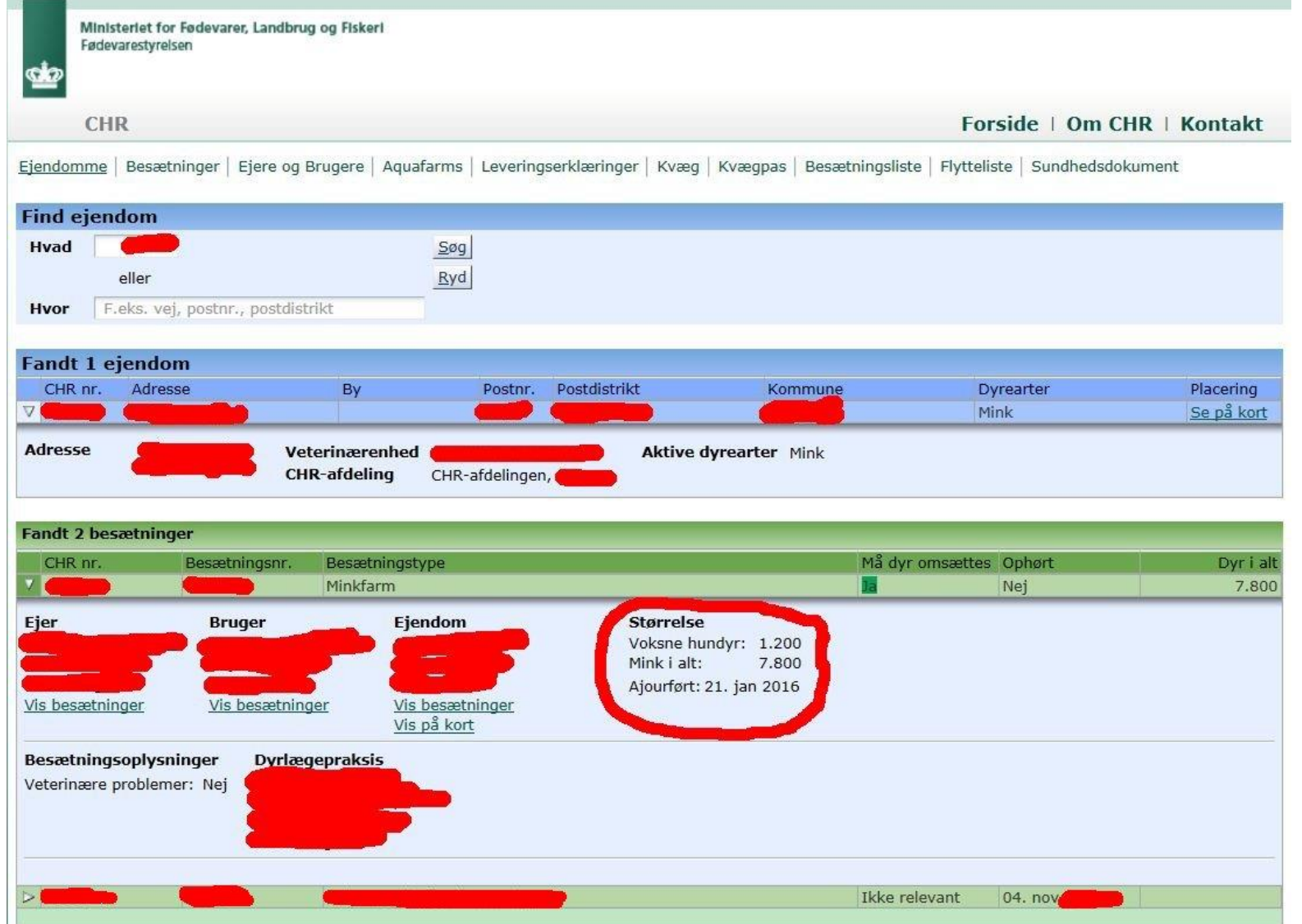

## Hvor og hvordan får du så det rettet ?

Det gør du via hjemmesiden : [www.landbrugsindberetning.dk](http://www.landbrugsindberetning.dk/)

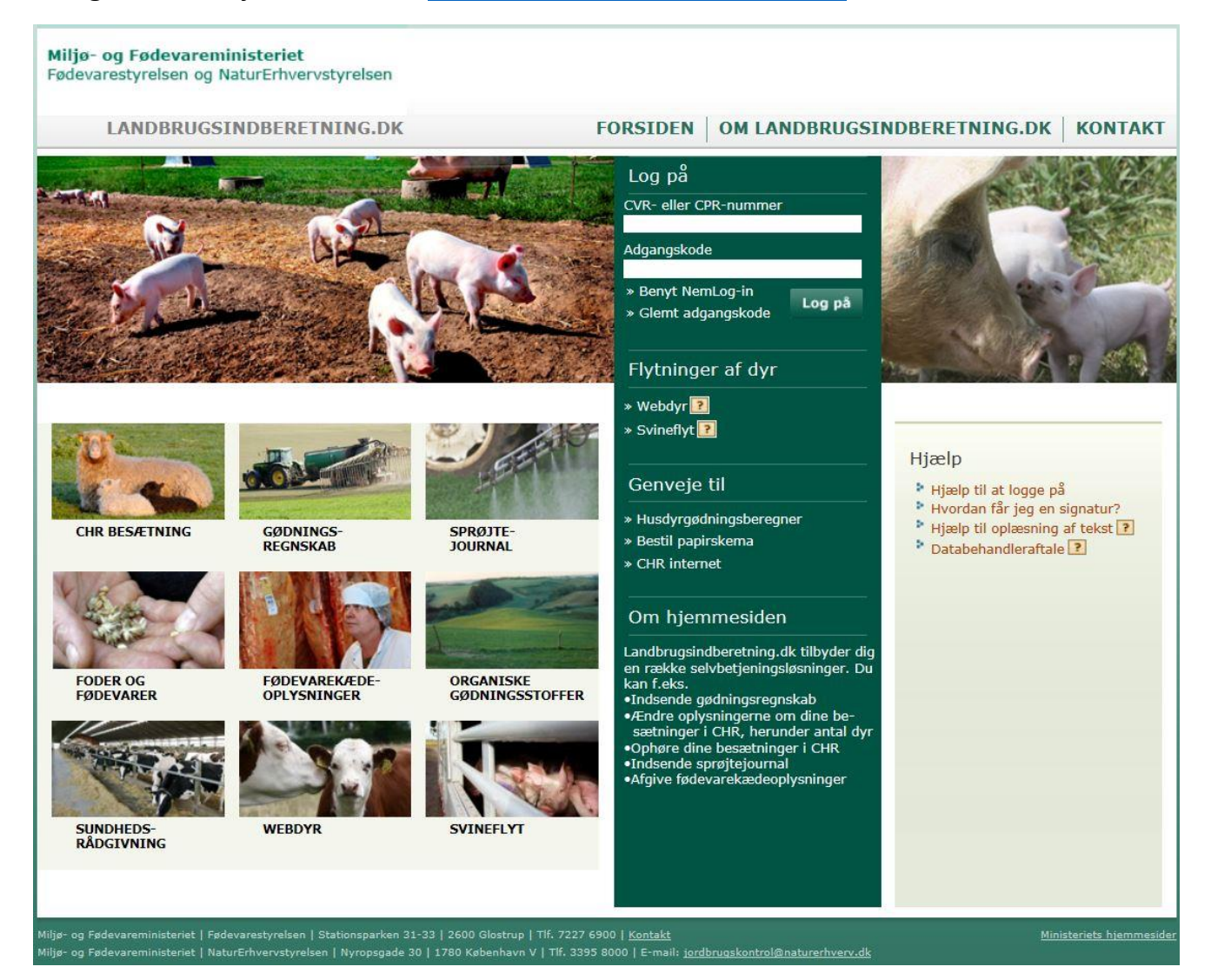

For at komme videre i systemet, skal du bruge dit **CVR-nummer** og din **Adgangskode.**

**Adgangskoden** er den samme som fx din plantekonsulent bruger, når der skal indberettes gødningsregnskab.

Er din adgangskode bare helt væk, kan du den genfremsendt på SMS eller mail, via hjemmesiden [www.landbrugsindberetning.dk](http://www.landbrugsindberetning.dk/)

Har du ikke oplyst dit mobilnr. Eller e-mail-adresse på [www.landbrugsindberetning.dk,](http://www.landbrugsindberetning.dk/) kan du kontakte Fødevarestyrelsen på 72276900, for at få oplyst din adgangskode.

Endelig kan du også bruge **NEM-ID**

#### Tast dit **CVR-nummer** og **Adgangskode** og

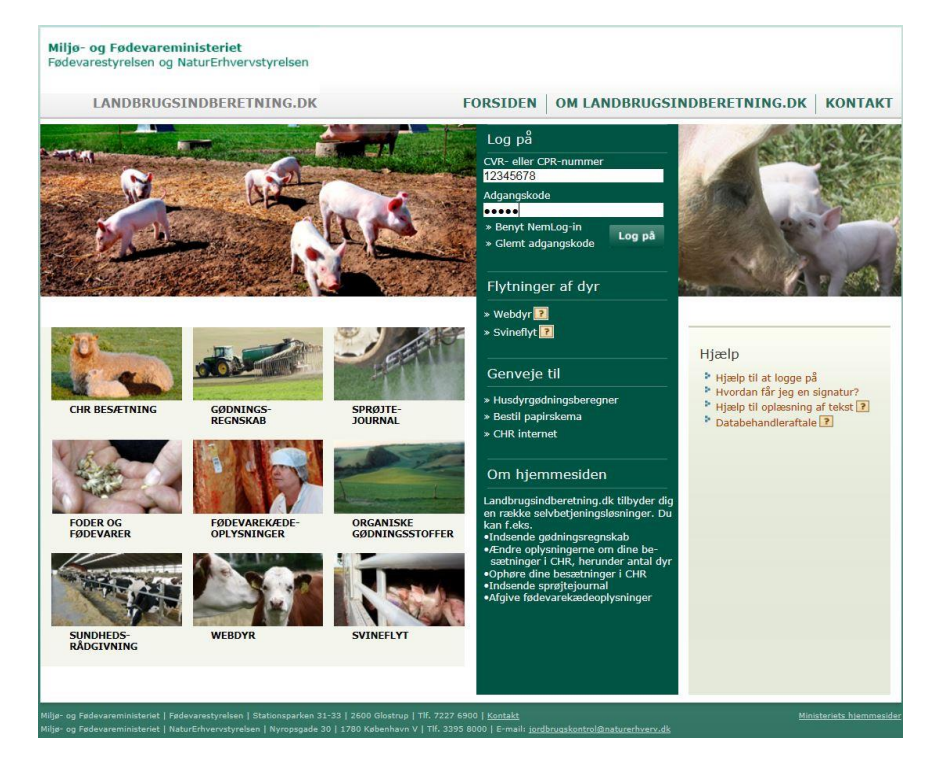

#### tryk på **Log on** så får du følgende skærmbillede:

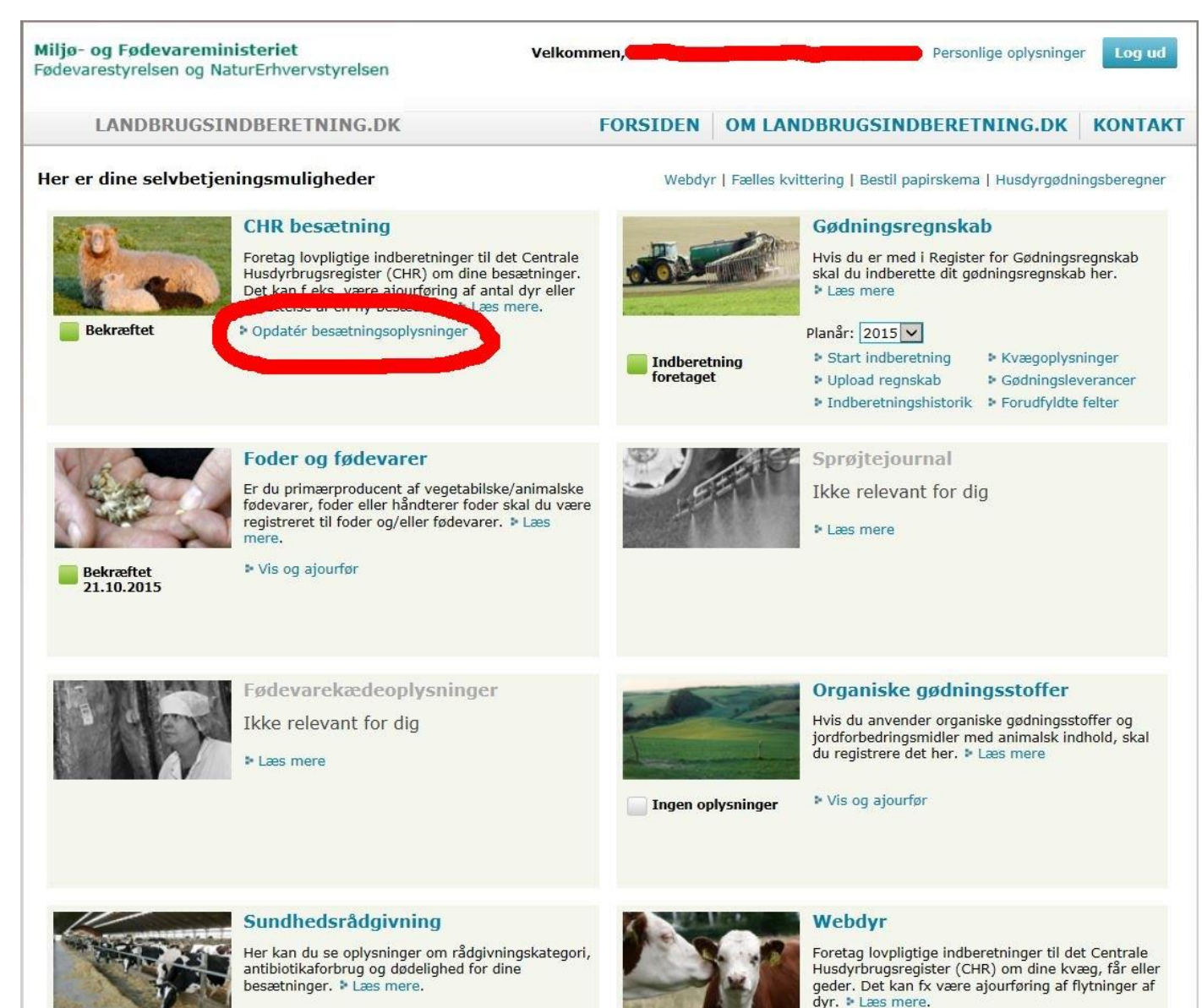

Side **9** af **18**

Tryk på **Opdatér besætningsoplysninger** under **CHR besætning**. Er dette muligt og feltet er "tonet ned – gråt" har du valgt forkert **CVR-nummer – der er ingen besætningsdata til dette CVR-nummer**.

Men hvis det passer får du følgende skærmbillede:

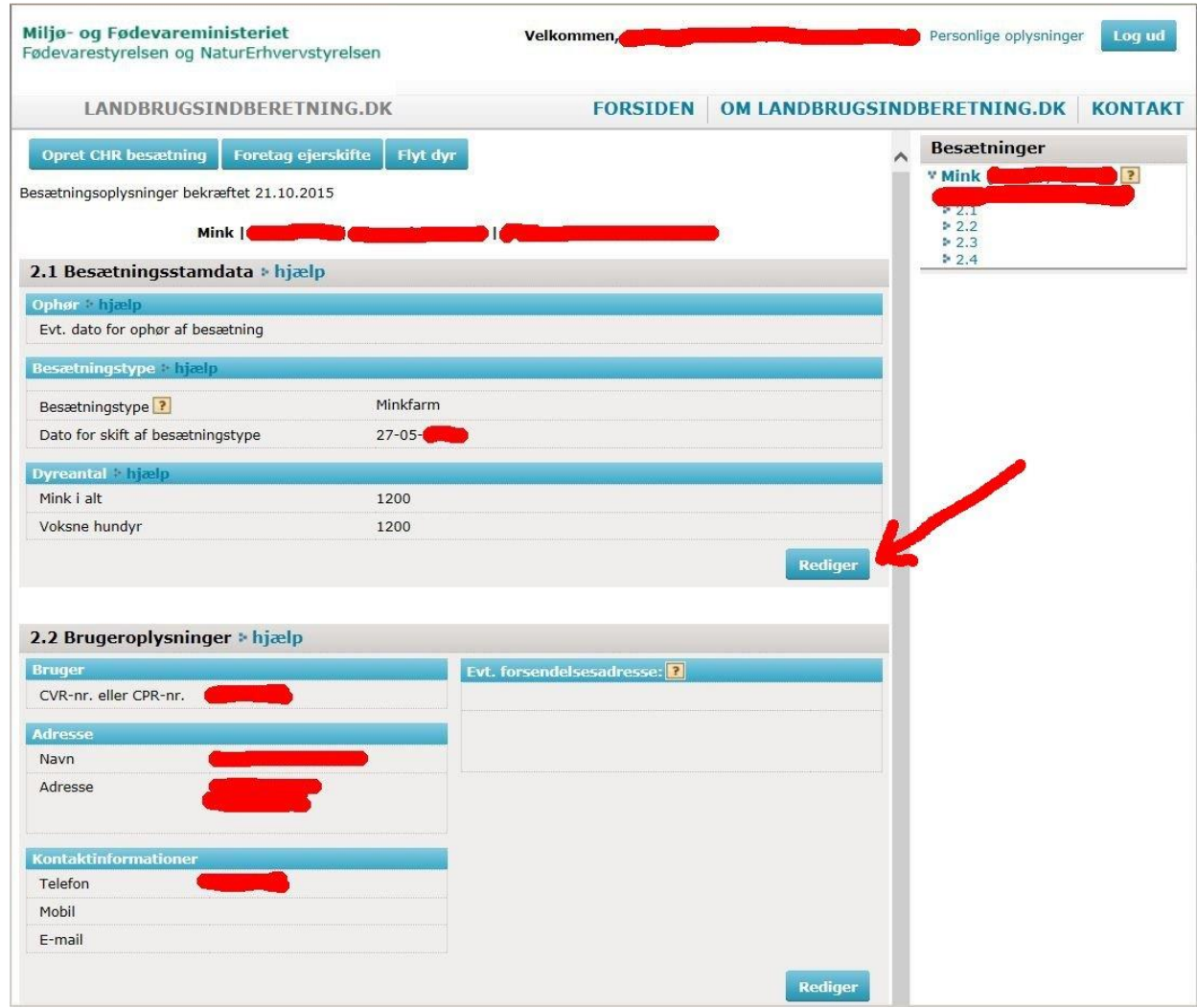

I det afsnit der hedder **2.1 Besætningsstamdata**, trykker du på knappen **Rediger** ved PILEN. Så får du følgende skærmbillede:

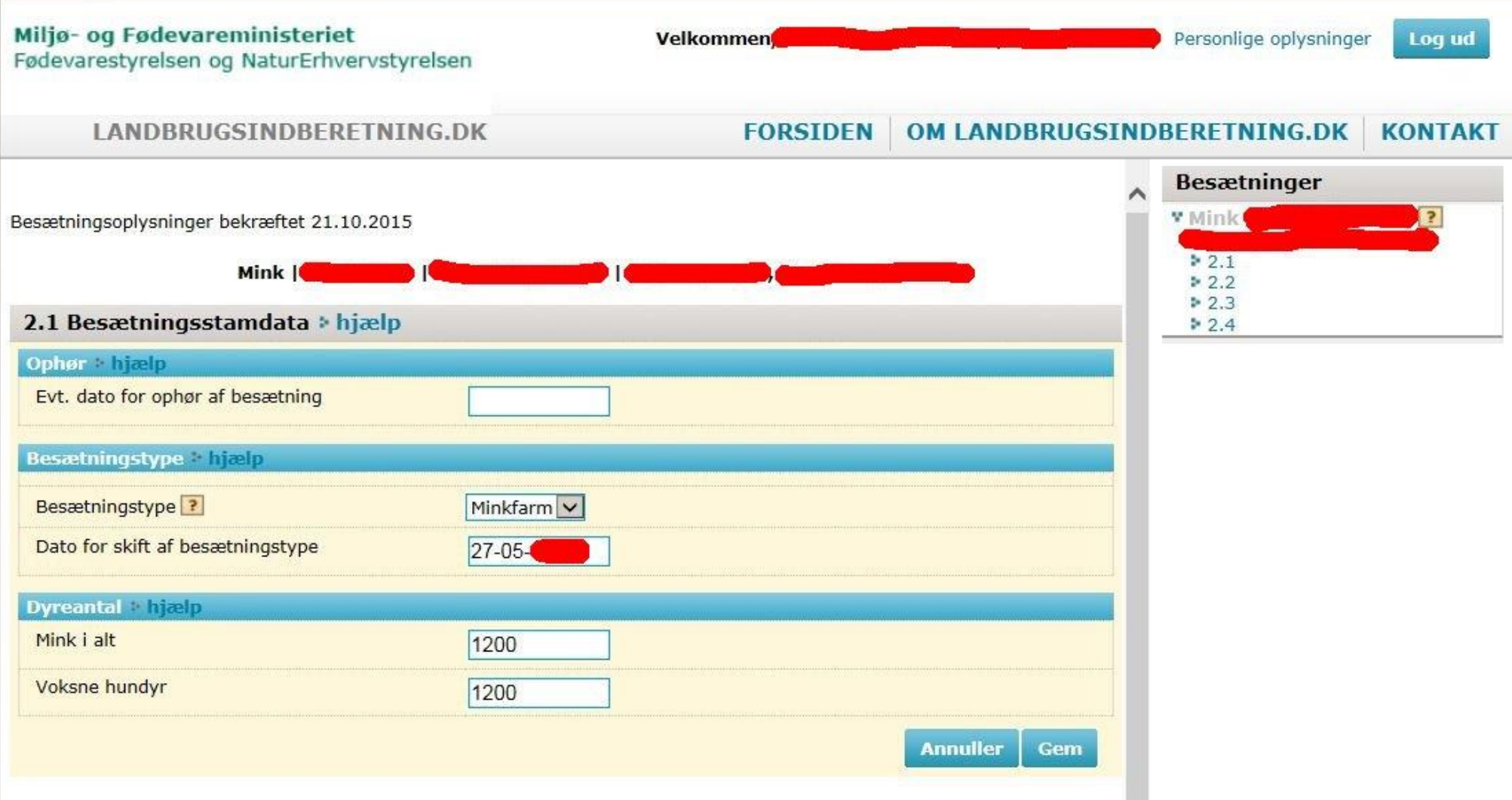

# Ud for **Mink i alt** retter man, til det tal det skal være – i dette tilfælde **7800**, så der nu står:

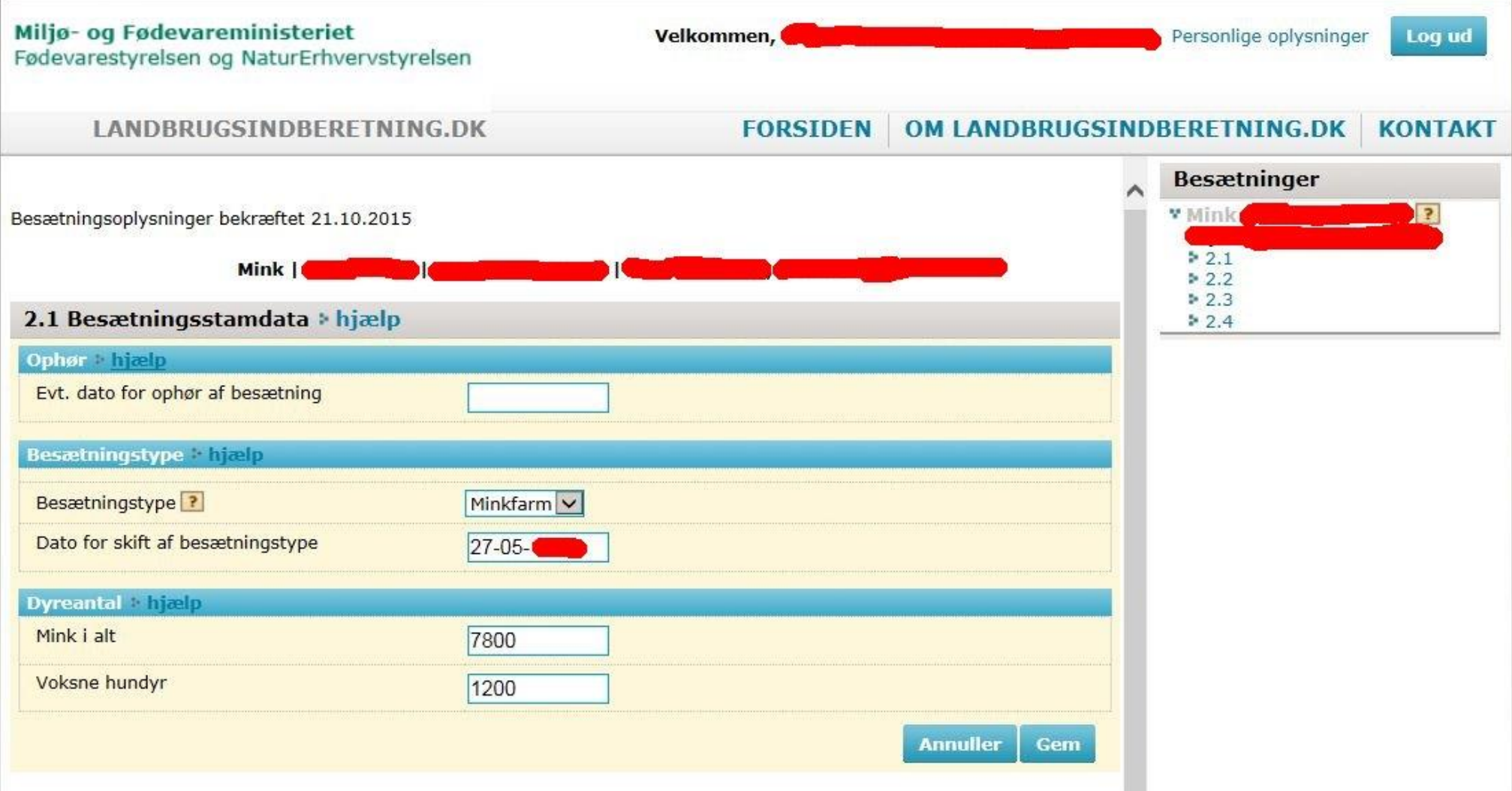

Side **12** af **18**

Tryk så på **GEM**, så får du følgende skærmbillede:

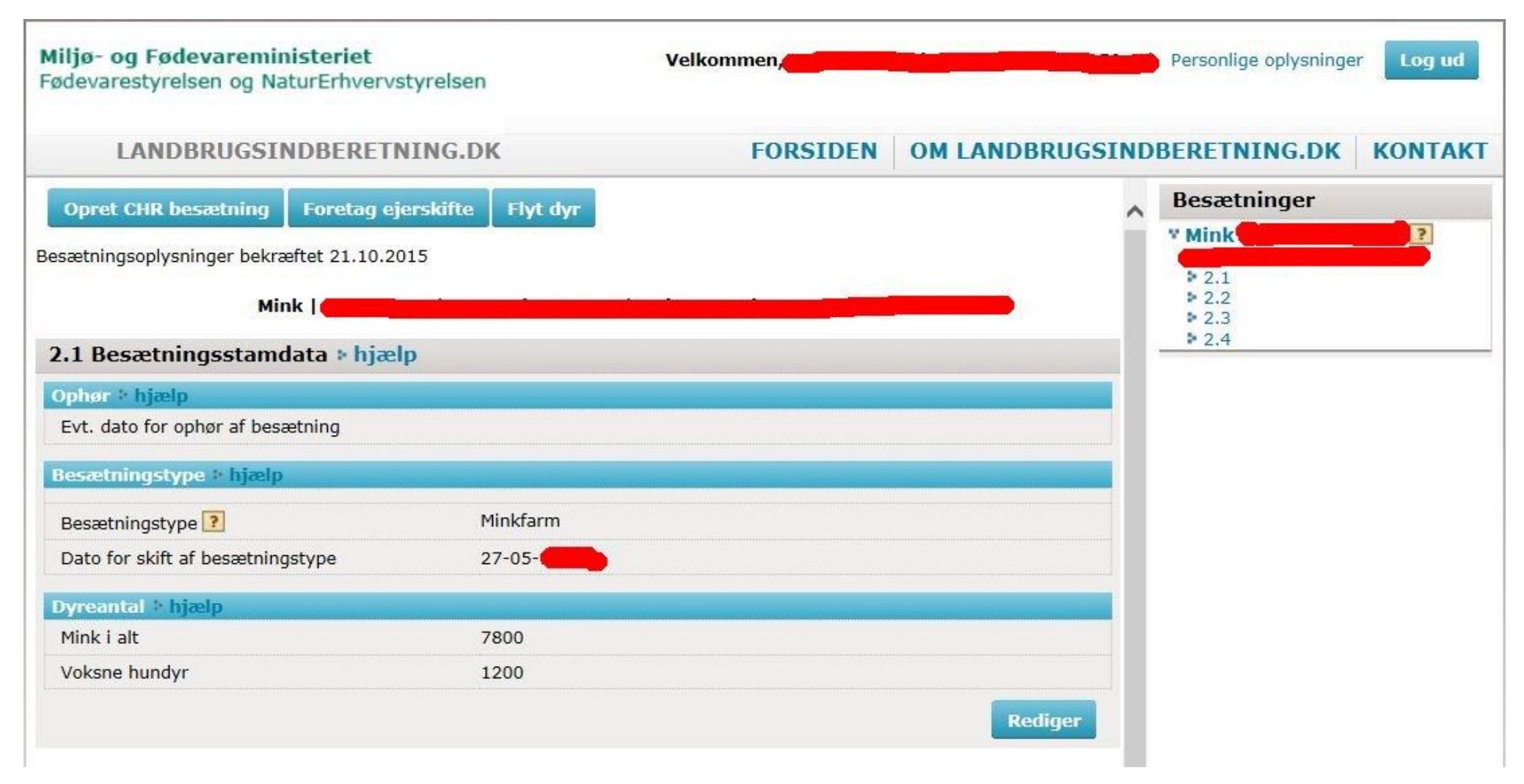

Side **13** af **18**

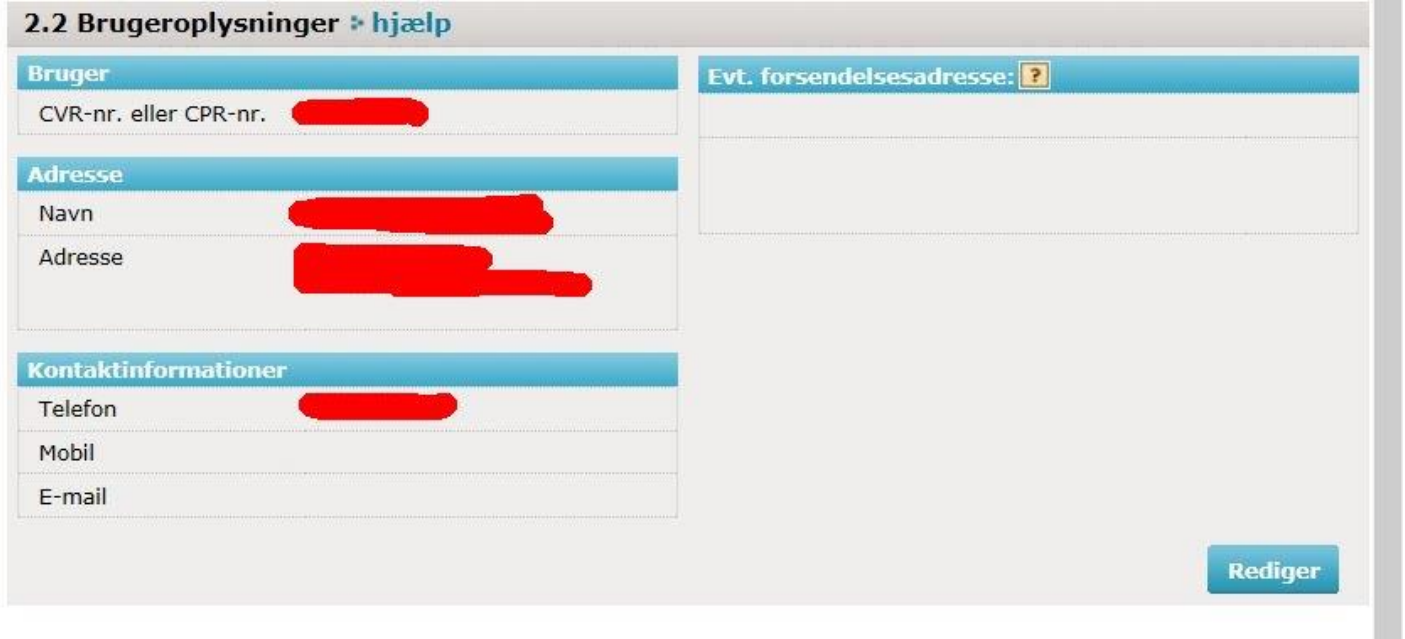

Tjek dernæst de øvrige registrerede oplysninger om din besætning og ret om nødvendigt. Tilføj f.eks telefon, mobil og e-mail-adresse

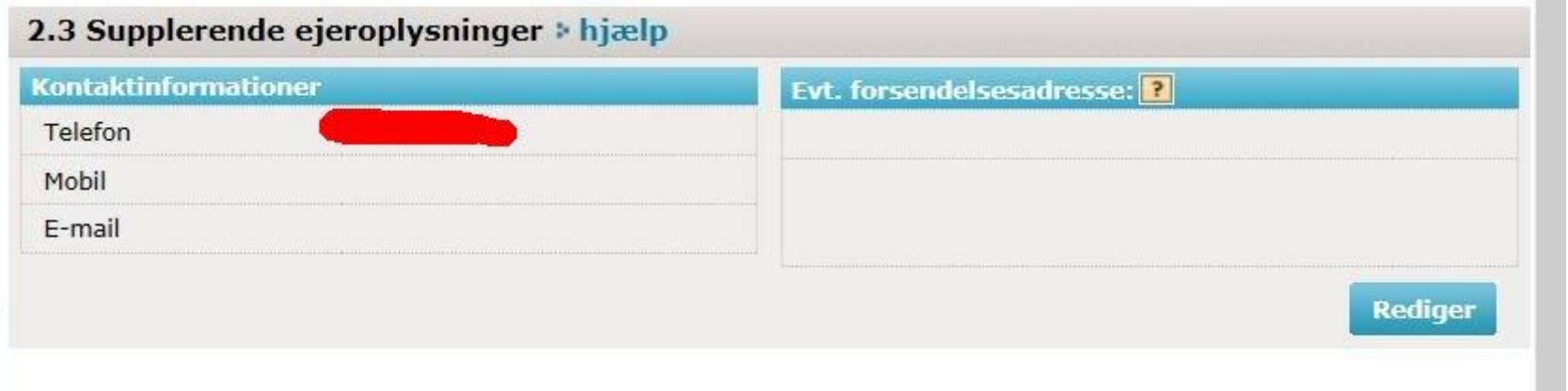

Side **14** af **18**

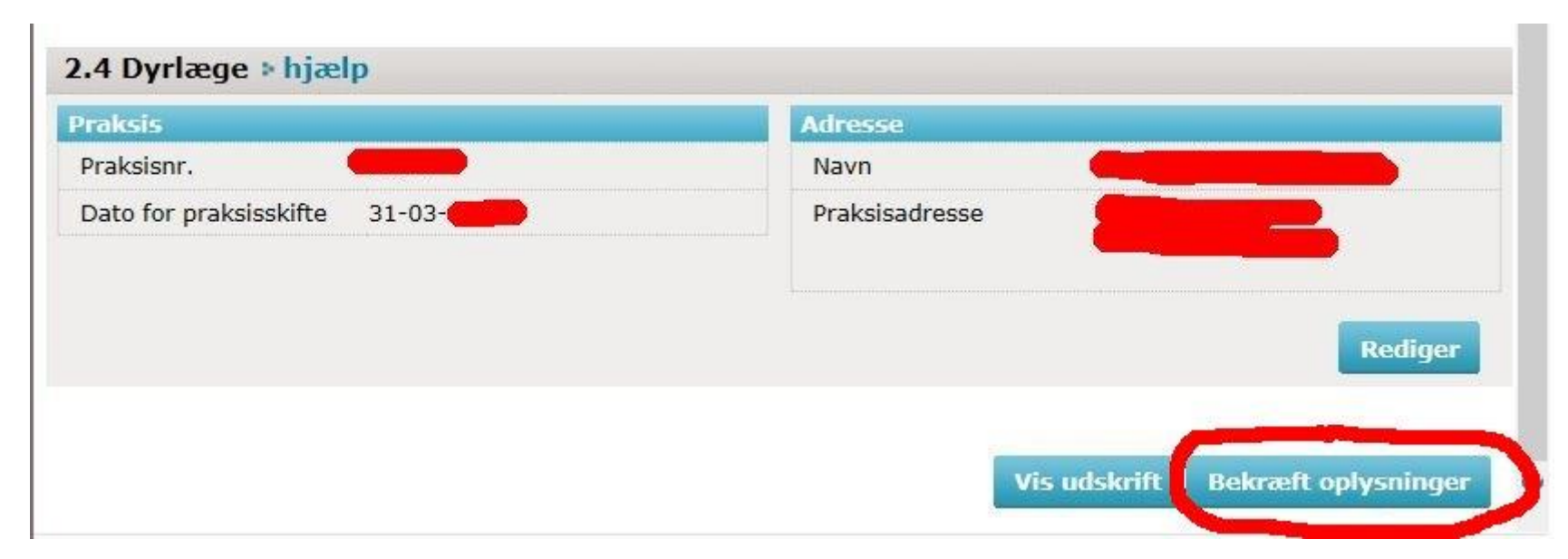

**HUSK** også at tjekke at det er den rigtige **DYRLÆGE** der er anført. Det er **dit ansvar** at også denne oplysninger er rigtig.

Husk også at trykke på **GEM** og **Bekræft oplysninger**.

Når du har gjort det, får du følgende skærmbillede:

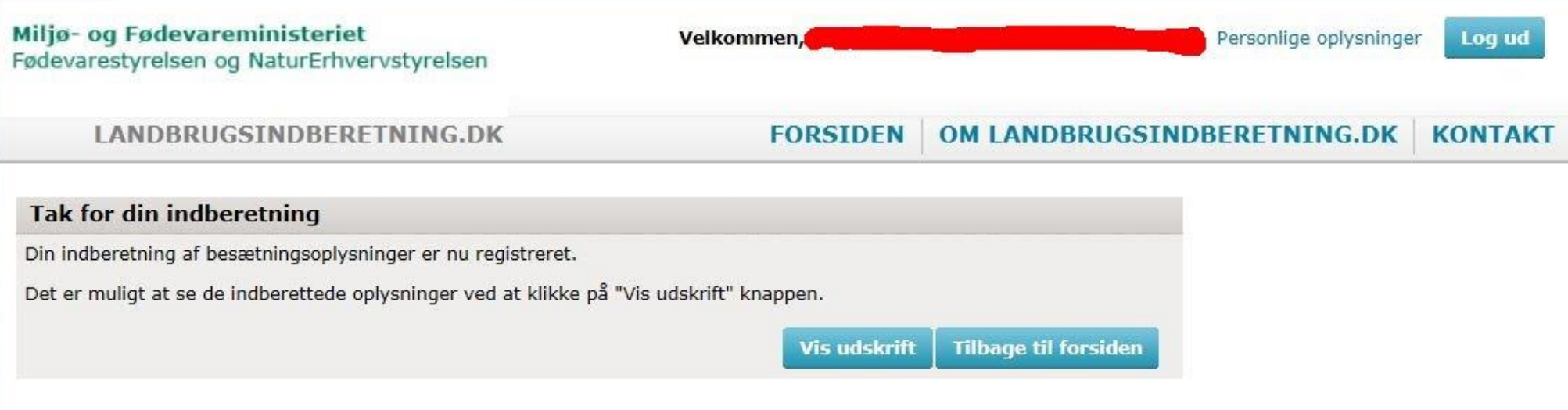

#### Husk at trykke på **Log ud** – øverste til højre. Så får du følgende skærmbillede:

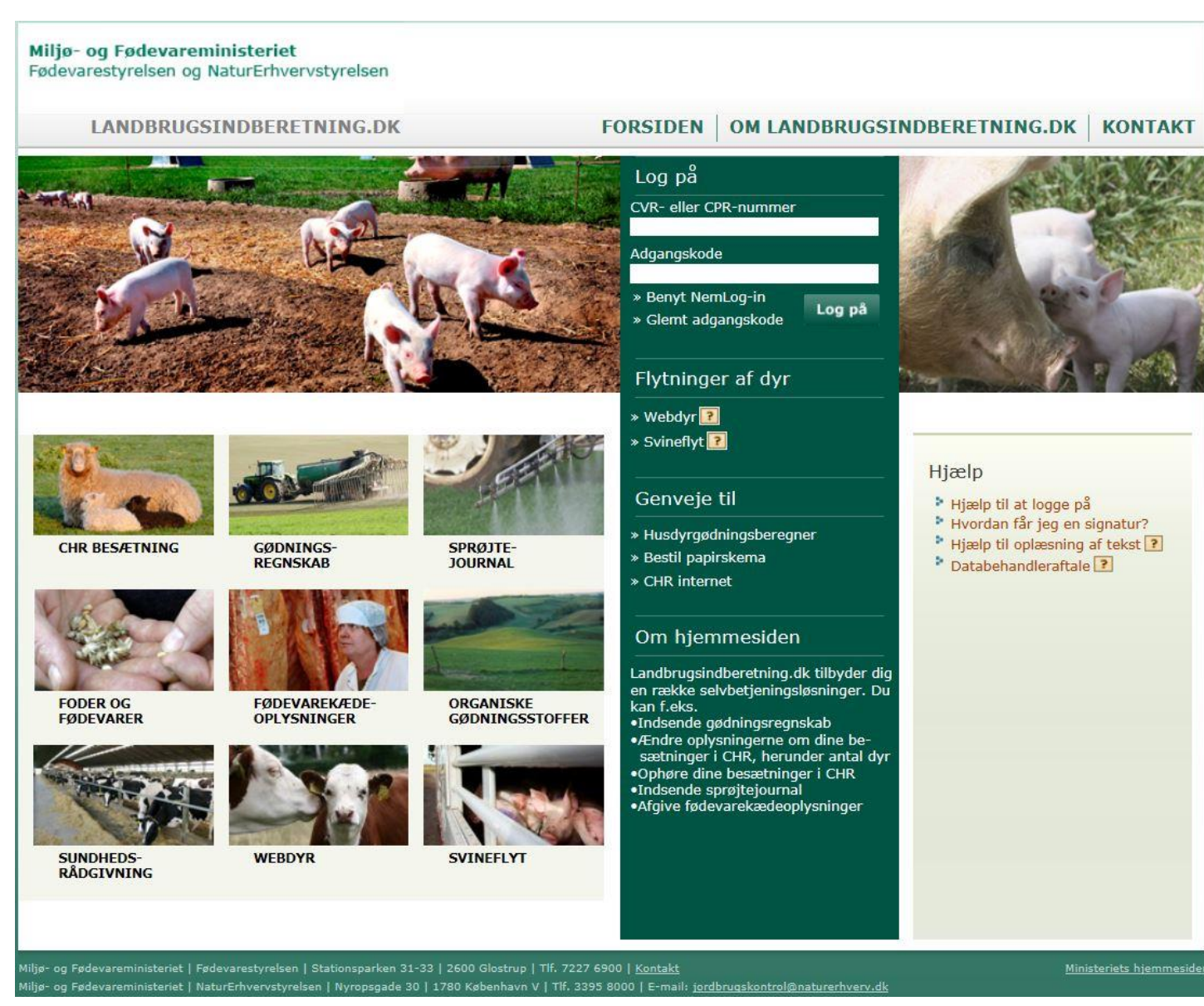

- 1. *"Hvornår skal jeg foretage rettelser ?"*
	- *a.* **"Hvis dine oplysninger i CHR er korrekte, skal du ikke foretage dig noget, før du modtager er brev om at data skal opdateres"**

**"Hvis dit mobilnummer er kendt af Fødevarestyrelsen, sender dig dig en SMS, når der er gået 11 måneder siden seneste bekræftelse/ajourføring af besætningsoplysninger. Af både brev og SMS vil en svarfrist fremgå"**

- *b.* "**Hvis der ændret væsentligt på besætningsstørrelsen" "F.eks der er bygget flere haller, så du nu i stedet for 2500 Voksne Hundyr og 16250 Mink i alt, har 4000 Voksne hundyr og 26000 Mink i alt"**
- 2. "*Hvad gør jeg med en sommerfarm ?"*
	- *a.* **"Her anfører du 0 (nul) ud for Voksne hundyr, og det antal dyr der sættes ud på farmen omkring 1. juli i feltet: Mink i alt.**
	- *b.* **"Som loven er lige nu, skal du ændre oplysningerne, når sommerfarmen pelses ned, idet der senest 6 måneder efter fraførsel af sidste dyr, skal registreres ophør af besætningen"**
- 3. *"Hvad gør jeg hvis jeg sælger mange dyr til udlandet, eller saneringsdyr ? – skal jeg foretage ændringer hele tiden?"*
	- *a.* **"Nej. Det ændrede antal dyr registreres blot ved næste indberetning på [www.landbrugsindberetning.dk](http://www.landbrugsindberetning.dk/)"**